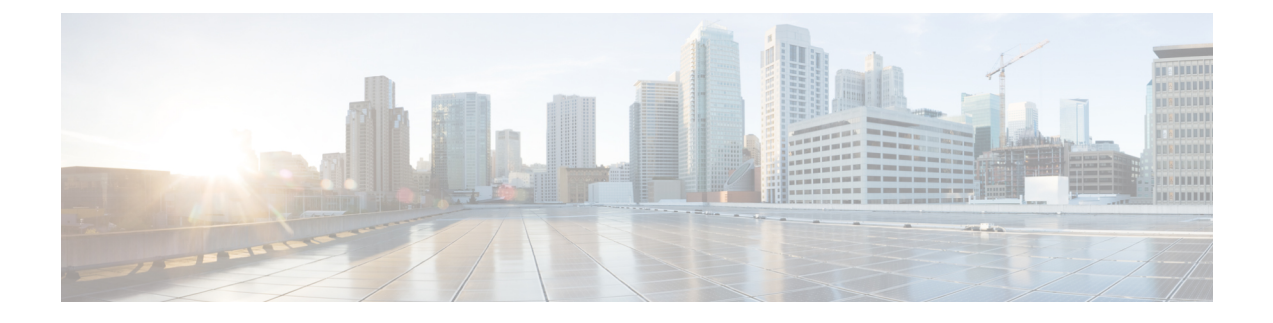

# **Choosing a Connection Conversation Menu Style**

- About the Connection [Conversation](#page-0-0) Menu Styles, on page 1
- Changing Your Connection [Conversation](#page-0-1) Menu Style, on page 1

### <span id="page-0-0"></span>**About the Connection Conversation Menu Styles**

You can hear either full or brief menus when you interact with Cisco Unity Connection by using the phone keypad. Full menus provide comprehensive prompts and instructions, and brief menus provide abbreviated versions of full menus.

When you interact with Connection by using voice commands, you hear full menus.

## <span id="page-0-1"></span>**Changing Your Connection Conversation Menu Style**

Changing your Cisco Unity Connection menu style affects only what you hear when you are interacting with the system by using the phone keypad. When you interact with Connection by using voice commands, you always hear full menus.

#### **Changing Your Connection Conversation Menu Style by Using the Phone Keypad**

- **Step 1** Call and sign in to Connection.
- **Step 2** At the Main menu, select the option **Setup Options**, then **Message Settings**, and **Menu Style**.
- **Step 3** Follow the prompts to switch between full and brief menus.

#### **ChangingYourConnectionConversationMenuStylebyUsingVoiceCommands**

- **Step 1** Call and sign in to Connection.
- **Step 2** When Connection asks, "What do you want to do," say:

"**Setup Options**." (Connection temporarily switches to the phone keypad.)

- **Step 3** On the phone keypad, select the option **Message Settings**, then **Menu Style**.
- **Step 4** Follow the prompts to switch between full and brief menus.
	- To switch back to using voice commands, keep pressing **\*** until you hear the "Voice Command Conversation" prompt. **Tip**